## **Exporting Multiple (up to 20) Google Scholar Citations to EndNote**

## Go to settings.

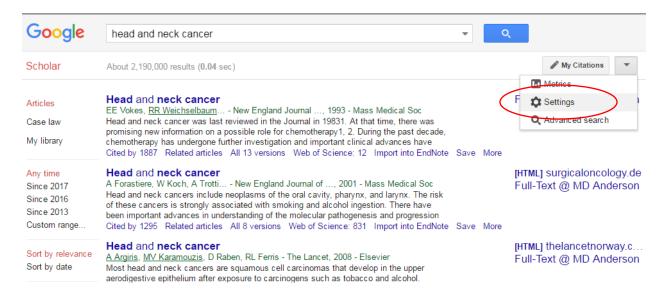

## Change "Results per page" from the default 10 to 20. This is currently the highest you can choose.

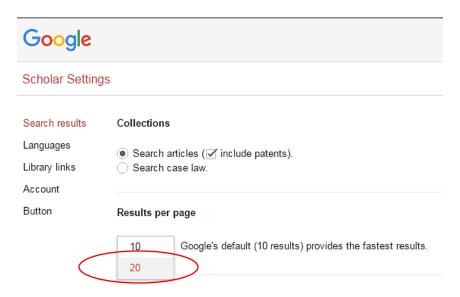

## When you search you can save the citations you're interested in. They'll be added to "My Library."

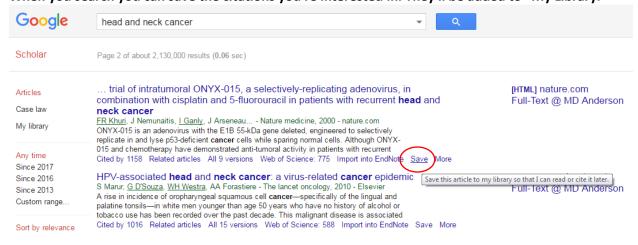

When you're finished saving the relevant citations,

1. go to "My Library"

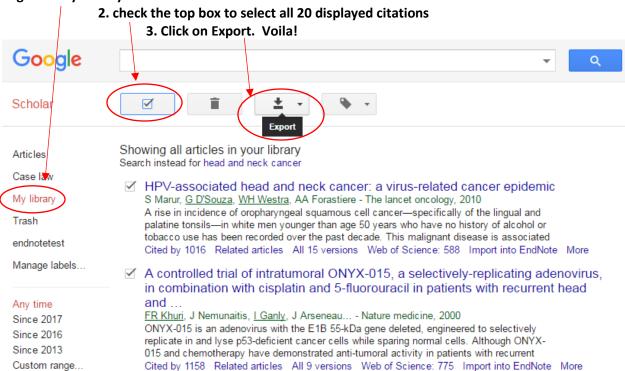